#### **CHAPTER**

**1**

# Overview of Cisco Hub/Ring Manager for Windows

Cisco Hub/Ring Manager for Windows is an application for managing Cisco 2517 and Cisco 2519 Token Ring router/hubs and Cisco 2518 Ethernet router/hubs in multivendor LANs and WANs. Its functions include hub/router management, ring management, Ethernet management, and trap management. Cisco Hub/Ring Manager runs on a Windows-based PC platform using HP OpenView 7.2 (version C.02.06 or later) and Microsoft Windows 3.1, Windows 95, or Windows for Workgroups 3.11.

Cisco Hub/Ring Manager for Windows uses the Simple Network Management Protocol (SNMP) to collect and execute information gathered by the hub agent, and presents this information on the network management station. Cisco Hub/Ring Manager provides an easy-to-use graphical user interface for displaying hub information and carrying out control functions. It can access supported hubs through a direct console connection, or by using Transmission Control Protocol/Internet Protocol (TCP/IP) over a Token Ring or Ethernet connection to a hub port. For more information on connection methods, see the section "Connecting a Network Management PC to the Router/Hub" later in this chapter.

# **Requirements**

A PC must meet the following requirements to act as a network management station for Cisco Hub/Ring Manager for Windows.

#### **Requirements**

#### **Software**

Software requirements are as follows:

- DOS 5.0 or later
- Microsoft Windows version 3.1 running in Enhanced mode, or Windows 95, or Windows for Workgroups version 3.11
- HP OpenView 7.2 version C.02.06 or Workgroup Node Manager version 1.2
- HP OpenView patch (installed from diskette or CD-ROM)
- WINSOCK-compliant TCP/IP stack, for example:
	- **—** FTP Software's PC/TCP OnNet Stack (included with HP OpenView and HP Workgroup Node Manager)
	- **—** Built-in stack in Windows for Workgroups or Windows 95
- Appropriate LAN adapter and hardware drivers (Network Driver Interface Specification [NDIS], Open-Link Data Interface [ODI], or packet driver)

#### **Hardware**

Hardware requirements are as follows:

- IBM PC or PS/2 compatible
	- **—** 486DX-class or better processor
	- **—** Hard disk with at least 32 MB of free space
	- **—** 3.5-inch (1.44 MB) floppy disk drive
	- **—** 540 KB of free conventional memory prior to loading Microsoft Windows
	- **—** 8 MB of extended memory (16 MB of RAM recommended)
- VGA color display and adapter
- Mouse
- Token Ring or Ethernet adapter (depending on the type of router/hub), or modem, or direct serial connection (Point-to-Point Protocol [PPP] or Serial Line Internet Protocol [SLIP])
- **1-2** Cisco Hub/Ring Manager for Windows Getting Started Guide

• Ethernet or Token Ring twisted-pair cable (if you want to make a local cable connection from the Ethernet or Token Ring card of the network management station to one of the available hub ports)

# **Network Overview**

A network is a collection of computers and other devices, such as printers, connected to each other so that they can communicate. A network usually also contains file servers, which are computers that control common hard disks shared by one or more users.

Local-area networks (LANs) are networks that are confined to a relatively self-contained area, for example, an office building or university campus. Computers and other devices attached to LANs are called nodes or stations.

There are several types of LANs, differing in media, topology, and transmission protocol. Cisco Hub/Ring Manager is designed to manage Token Ring and Ethernet networks, or a combination of the two.

### Token Ring Concepts

Token Rings are composed of stations linked together in a ring by cabling. Specifications for the operation of Token Ring networks are set by the IEEE 802.5 standard. Each station in the ring has a nearest active upstream neighbor (NAUN)—the station from which it receives transmissions—and a nearest active downstream neighbor (NADN)—the station to which it sends transmissions.

A token is a control signal that is passed continuously from station to station, in order, around the ring. The token circles the ring until it is captured by a station that wants to transmit data. (A system of priority reservations can permit stations with a higher priority to obtain the token and transmit data before stations with a lower priority.) The station then sends a frame—a unit of data transmission that includes destination and source information, delimiters, headers, data, and check characters. Each downstream station checks to see if the frame is addressed to it. If it is not, it retransmits the frame to the next station. When the frame reaches the station to which it is addressed, the destination station checks the frame for accuracy, copies the information, marks the frame as having been received, and passes it on. When the frame has made a complete circuit and returned to the sending station, it is removed from the ring, and the station releases a new token onto the ring.

In a Token Ring network running at 4 Mbps, only one token or one frame can be on the ring at a time. Networks running at 16 Mbps allow early token release, permitting information to be transmitted before the previous frame has been removed from the ring.

Token Ring networks require addressing functions so that stations can be uniquely identified. The network associates each station with a unique Media Access Control (MAC) layer address. (See the section "MAC Sublayer" later in this chapter.) Addressing is independent of the underlying physical configuration.

One station on each ring acts as the active monitor to resolve special problems, such as tokens and frames that are lost or that circle the ring more than once. The rest of the stations are standby monitors. If the active monitor is turned off or removed from the ring, the standby monitors elect another station as the new active monitor.

#### Multi-Ring Networks

A single ring is limited to 250 stations (for data-grade cable), based on the electrical characteristics of the IEEE 802.5 Token Ring adapter. To overcome this limit, you can configure multiple rings. Each ring can be connected to another by a bridge or router.

A bridge transmits frames from one ring to adjacent rings. In the process, the bridge learns which MAC-layer stations belong to each ring, and directs frames according to their destinations. Bridges can also use source routing, in which each frame carries information about the route it is to take. Routers function in a similar way, but can direct frames according to higher-level protocols.

#### MAC Sublayer

The MAC protocol, which operates at the MAC sublayer in the Open Systems Interconnection (OSI) model, controls the delivery of information and provides address recognition, frame copying, frame control recognition, delimiting of frames, frame status generation and verification, priority management, source routing, timing, and token management.

The MAC sublayer of the IEEE 802.5 protocol stack provides LANs with a rich set of built-in management and security features. Cisco Hub/Ring Manager takes advantage of these built-in MAC-level capabilities.

**1-4** Cisco Hub/Ring Manager for Windows Getting Started Guide

# MAC Frames

IEEE 802.5 specifies 25 MAC frames, which are supported by almost all Token Ring adapter cards. This section describes how MAC frames monitor and control the ring.

The process for electing a new active monitor is called monitor contention. Monitor contention is transparent to users and occurs whenever the active monitor leaves the ring or develops an error. When this happens, each node that wants to become the new active monitor transmits a claim token frame. The node with the highest MAC address becomes the active monitor.

The new active monitor begins by issuing a report new active monitor frame. Approximately every 7 seconds thereafter, the active monitor issues an active monitor present (AMP) frame. The AMP frame initiates a succession of standby monitor present (SMP) frames from the other nodes on the ring, in which each node detects and reports its NAUN (the ring poll process). If the active monitor does not receive an SMP from its own NAUN, it sends out a report neighbor notification incomplete frame. Whenever a node detects a change in its NAUN (because nodes have entered or left the ring), it issues a report NAUN change frame. If the active monitor detects an error in its own operation or receives an AMP from another node, it transmits a report active monitor error frame.

When a node detects a serious fault, or when a process (such as monitor contention) is not resolved promptly, the node sends out an alert called a beacon frame every 20 ms. Nodes on the ring that are not sending beacon frames enter beacon repeat mode (repeating the beacon frame that is sent to them). If a beaconing node receives a beacon frame from a node with a higher address than its own, it stops sending its own beacon frame and enters beacon repeat mode. When one of the nodes eventually receives its own beacon frame, it assumes that the problem has been corrected. At this point, the active monitor transmits a ring purge frame to reset the ring. The active monitor also transmits a ring purge frame if it detects a persistently circulating or lost frame. It transmits an AMP frame after the ring purge frame.

Each node on the ring must have a unique address. Therefore each node joining the ring releases a duplicate address test frame. The test frame determines whether the address of the new node is already being used by some other established node.

Before allowing the new node to join, the ring sends lobe test frames down the lobe cable leading from the Token Ring media access unit (MAU), or hub, to the node's Token Ring adapter card. The new node then transmits a request parameter frame to a station called the ring parameter server (RPS). The RPS issues an initialize ring station frame to configure

the inserting node's local ring number, physical location, and soft error report timer value. Cisco Hub/Ring Manager can alter any of these parameters by sending a change parameter frame or removing a disruptive node with a remove ring station frame.

Three more MAC frames—request/report ring station address, request/report ring station state, and request/report ring station attachments—enable the network administrator to obtain information directly from an individual node. A node can also issue a transmit forward frame to test whether two nodes can communicate with each other. This test can help isolate faults, such as a break in the cabling.

After insertion into the ring, each node monitors its own performance and logs any errors by sending a report soft error frame to the ring error monitor (REM). Cisco Hub/Ring Manager for Windows logs errors and related events in two places. One source, the Ring Events window, displays in chronological order all Token Ring events and MAC frames detected by the MAC layer. The second source, the HP OpenView Alarm Log, displays only serious traps and alarms for devices in the network. Soft and hard errors are described in the next section, "Errors."

#### Errors

Network management errors fall into two categories, soft and hard.

#### Soft Errors

Soft errors are intermittent faults that temporarily disrupt normal operation of the ring. They are usually fixed by error recovery procedures. Soft errors are indicated by architectural inconsistencies, such as cyclic redundancy checks or timeouts, in received or repeated frames. Each station maintains a set of counters to measure how often the most critical soft errors occur, and periodically reports the station's NAUN and all counter values to the REM. After successfully transmitting the report, the station resets its counters.

Soft errors can be either isolating or nonisolating. Local, or isolating, errors define a limited fault domain, usually a node and its NAUN. General, or nonisolating, errors indicate an error on the entire ring, such as congested traffic.

Isolating errors isolate a problem to the reporting node, its NAUN, or the cabling and access units between them.

**1-6** Cisco Hub/Ring Manager for Windows Getting Started Guide

Isolating errors include the following:

- Line and burst—Switching noise, usually caused when nodes enter or leave the ring.
- Internal—Recoverable errors that a node detects within itself.
- Access control—Inability to set certain bits in a frame's Access Control field, suggesting that the NAUN is failing.
- Abort delimiter—Corruption of frames between a node and its NAUN.

Nonisolating errors include the following:

- Lost frame—Missing frame caused when nodes enter or leave the ring, or when there is a cabling fault.
- Congestion—Data buffer overflow, indicating that the node's performance is insufficient to cope with traffic.
- Duplicate address—Duplication of a MAC address on two or more nodes.
- Frequency—Clocking problems in a node's crystal oscillator or phase-locked loop circuitry.
- Token—Missing token caused when nodes enter or leave the ring, or when there is a cabling fault.

#### Hard Errors

Hard errors are permanent faults or breaks in the ring, usually in equipment, that cause it to stop operating normally. A station downstream from the fault recognizes the hard error at the receiver side of its attachment.

Like soft errors, physical faults or breaks can be detected and isolated. For example, if a node does not receive tokens from its NAUN, it starts transmitting beacon MAC frames. The beacon passes around the ring until it reaches the node on the other side of the break. When the nearest upstream node receives the beacon frame and sees its own node address in the NAUN field of the beacon frame, it infers that it is upstream of the break and removes itself from the ring. It then performs a self-test to determine whether it should rejoin the ring. Meanwhile, the ring recovers and operates without that node. After a specified period of time, the node downstream from the break also removes and tests itself. If the self-test

fails, it remains off the ring, and the ring recovers. If the node passes the self-test, it reinserts itself into the ring. However, if beaconing continues, the ring must be manually reconfigured to bypass the error.

# Network Management Functions

The ring error monitor server, configuration report server, and ring parameter server collect information from ring stations by means of the MAC protocol and pass it to Cisco Hub/Ring Manager by means of the SNMP protocol.

#### Ring Error Monitor

A ring error monitor (REM) must be present if ring errors are to be monitored and analyzed. The REM collects errors reported by each adapter card that is active on the LAN. This information can be used to detect, diagnose, and correct conditions that degrade LAN performance. The REM has three functions:

- Collects error reports from stations on the ring.
- Analyzes soft error reports, and when a threshold is exceeded, reports the error and fault domain to the LAN manager.
- Forwards other reports received from stations on the ring to the LAN manager.

#### Configuration Report Server

A configuration report server (CRS) manages stations in a multiple-ring environment. There must be a CRS on every ring for which stations need to be managed. The CRS has four functions:

- Collects configuration information from the ring, such as NAUN changes and new monitor frames, and reports this information to the LAN manager.
- Requests status information from stations on its local ring for the LAN manager.
- Sets the values of operational parameters for stations on its local ring, as directed by the LAN manager.
- Changes the configuration of its local ring by requesting a station to remove itself, as directed by the LAN manager.
- **1-8** Cisco Hub/Ring Manager for Windows Getting Started Guide

#### Ring Parameter Server

When a Token Ring adapter joins the ring, a ring parameter server (RPS) assigns operating parameters to the adapter and to the LAN as a whole. An RPS must reside on every ring where the optional parameters are centrally managed. Among the parameters that the RPS assigns are access priority levels, timers maintained by individual Token Ring adapter cards, and functional class of the node. The RPS has three main functions:

- Sends initialization information to new stations that are entering the ring.
- Ensures that stations on the ring have consistent values for operational parameters.
- Forwards registration information (such as ring number) to the LAN manager from stations entering the ring.

#### Ethernet Concepts

Ethernet LANs are composed of nodes linked in series by cabling. IEEE 802.3 specifications set basic standards for the operation of Ethernet networks.

All Ethernet stations contend for transmit access to the network. When a station transmits a message, it monitors the network to detect collisions caused by other simultaneous transmissions. If the station detects a collision, it waits a random period of time and then retransmits the message. To acknowledge successful communication, the receiving station sends a signal back to the source station.

# **Ring Manager Overview**

Ring Manager is a network management tool designed to provide MAC-layer monitoring and control of Token Ring networks. Ring Manager automatically detects all nodes in the network, collects data on hard and soft errors from remote REMs, and maintains event and alert logs of all network activity and errors.

If problems develop in the network, the network administrator can use the Cisco Hub/Ring Manager database to retrieve information such as the physical location of the problem nodes, their NAUNs, and accumulated error counts.

#### Ring Manager Features

Ring Manager offers the following Token Ring network management features:

- Monitors remote Token Rings without the necessity for source-route bridges.
- Detects the complete configuration of all rings.
- Detects and displays statistics for all MAC frames and events.
- Displays and modifies ring configuration and physical attachment.
- Limits access of unauthorized MAC addresses into the ring, even when the network management station is powered off.
- Detects duplicate MAC addresses across rings.
- Automatically maps MAC addresses to ports in a hub.

#### Ring Manager Functions

Ring Manager works by observing and reporting data and control information circulating around the network. Ring Manager has three main functions:

- Monitors normal operation of the network.
- Provides warning of problems. Most errors do not disrupt operation of the ring, but may indicate, for example, that a node is overloaded or starting to fail.
- Detects and identifies breakdowns in service, and performs diagnostics to reduce network downtime.

### Automatic Ring Discovery

Ring Manager's automatic discovery feature compares the ring name and ring number, as defined in the Describe dialog box, with what it detects on the ring itself. It sends an alarm when an inconsistency in ring numbering is discovered.

If you do not enter a ring number in the Segment field of a router/hub's Describe dialog box, Ring Manager automatically adds a ring ID in the format *network\_ID\_ring number*. For example, for the ring 3F (hex) in the network 192.111.3.0, Ring Manager inserts the ring

**1-10** Cisco Hub/Ring Manager for Windows Getting Started Guide

ID 192.111.3\_3F. This feature eliminates the need to enter a segment number when you add a new object to the network map or when you use Cisco Hub/Ring Manager's automatic layout function.

If you do enter a ring number in the Segment Number field, Ring Manager does not overwrite it, but does verify that the Segment Number is consistent with the numbering detected on the ring itself. If the ring number is consistent, Ring Manager automatically assigns it to all hubs on the ring.

#### Preparation

To gain the maximum benefit from Ring Manager, prepare by doing the following:

• Draw a complete map of your network, including all devices.

Verify that no ports are in extension mode and no Token Ring modules or groups of ports are isolated from the backplane.

• Perform the operations in the All Rings window to obtain an overall view of ring status.

#### Ring Manager Events

This section lists all events that can appear in the Ring Manager Ring Events window. The events are divided into four categories: node events, ring events, critical events, and soft error events.

#### Node Events

Possible node events are:

- Node Joined Ring—Lists nodes that have entered the ring.
- Critical Node Joined Ring—Lists critical nodes that have been inserted into the ring and designated as monitored. You can specify nodes as critical to make their entry to or exit from the ring more prominent.
- Node Left Ring—Lists nodes that have left the ring.
- Critical Node Left Ring—Lists critical nodes that have been designated as monitored and have exited the ring. You can specify nodes as critical to make their entry to or exit from the ring more prominent.
- Node Removed—Indicates that a node has been removed from the ring. This might happen in response to a command from the network management station or if a faulty node is detected.
- Node Refused—Indicates that a node has been refused access to the ring. This happens if the node has been marked as not allowed.

#### Ring Events

Some ring events can be reported by any node on the ring; others are reported only by the active monitor. These events refer to ring operation in general, rather than to individual nodes.

Possible ring events are:

- Active Monitor Error—Reported by an active monitor when it detects a deviation from normal monitor protocols on the ring, such as a second active monitor, or another node initiating the monitor contention process. The monitor contention process usually resolves the problem.
- New Active Monitor—Reported by an active monitor that has been elected by the monitor contention process. This event is informational and does not indicate a problem.
- Claim Token—Sent by nodes that want to become the active monitor.
- Ring Purge—Sent by the active monitor when it detects a token error, or immediately after the monitor contention process is complete, to clear the ring prior to sending out a token.
- New Ring Status—Indicates a change in ring status. The options are normal, beaconing, single station (when there is only one station on the ring), errors increasing, and excessive errors.
- Response—Indicates a positive acknowledgement to a change parameter MAC frame.

**1-12** Cisco Hub/Ring Manager for Windows Getting Started Guide

#### Critical Events

Critical events refer to ring operation or to logging activities. They can be reported either by a node on the ring or by the program that logs ring data. Possible critical events are:

- Node Not Responding Event—Reserved for future use.
- Poll Process Fail Event—Indicates that the series of AMP and SMP frames used to establish each node's NAUN are not circulating all the way around the ring. This is a serious error that violates the MAC protocol and makes management and control of the network very difficult.
- Congestion Threshold Exceeded Event—Indicates that a station cannot copy all frames addressed to it because its input buffer is full. The cause can be either an excessive number of frames sent to the congested station, or too small a buffer.
- Congestion Threshold Ended Event—Signals the end of a "congestion threshold" exceeded" event and indicates that the congestion level is now below the threshold.
- Nonisolating Threshold Exceeded Event—Indicates that a nonisolating error has exceeded the threshold set by the counter.
- Increasing Error Rate Event—Indicates that an isolating error has exceeded the first threshold, signaling a potential problem on the ring.
- Excessive Threshold Exceeded Event—Indicates that an isolating error has exceeded the second threshold, signaling a problem on the ring that is seriously affecting its performance.
- Error Rate Decay Event—Signals the end of an "excessive threshold exceeded" event and indicates that the error rate is now below the threshold.
- Adapter Error Event—Indicates a problem with an adapter.
- Beacon Event—Indicates a serious problem on the ring, such as a failure in the cabling system, hub, or node circuitry. Beaconing usually recovers after a fraction of a second. To localize the fault domain, check the addresses of the node that generated the beacon event and its NAUN. The fault usually lies in the cabling or hubs between these two nodes, or within one of the two nodes.

#### Soft Error Events

Soft errors (described in the section "Soft Errors," earlier in this chapter) can be reported by any node in the ring. Possible soft errors are:

- Line and Burst Errors—Indicate a problem with the analog portions of the reporting node, its NAUN, or the cabling and hubs between them. Line and burst errors can also occur when nodes enter or leave the ring.
- Internal Error—Indicates a temporary fault with the reporting node. This error is a warning of pending failure.
- Access Control Error—Indicates that the reporting node cannot identify certain bits in frames that it receives from its NAUN.
- Abort/Delim Error—Indicates that the reporting node has detected an error in itself, its NAUN, or the cabling and hubs between them. This error can also occur when nodes enter or leave the ring.
- Lost Frame Error—Occurs when the reporting node transmits a frame but does not receive it back again. This error can also occur when nodes enter or leave the ring.
- Congestion Error—Indicates that the reporting node has run out of receive buffers. This error can occur on overloaded or low-performance nodes, or on nodes whose host devices have crashed or been rebooted. It does not affect other nodes.
- Duplicate Address Error—Indicates that the reporting node has received a frame addressed to itself but with the "address recognized" bits set. This can mean that another node on the ring shares the same address, which is prohibited. It can also mean that a source-routing bridge has forwarded frames to the ring with the "address recognized/frame copied" bits set. In this case, the error is not serious.
- Frequency Error—Indicates that the frequency of the signal received by the reporting node is out of specifications. It can indicate a problem in the node's crystal oscillator or phase-locked loop circuitry, in the active monitor, or in any node between the active monitor and this node.
- Token Error—Indicates a circulating frame or token, or a lost token. This error is reported by the active monitor. Circulating frames and tokens indicate an error in the active monitor, a duplicate active monitor, or a faulty node somewhere in the ring. Tokens can be lost when nodes enter or leave the ring.

# **Ethernet Manager Overview**

Ethernet Manager is a network management tool that provides MAC-layer monitoring and control of a complex, multi-segment Ethernet network connected by any combination of bridges or routers. Ethernet Manager builds its own database of Ethernet segments and monitors operation of the network, identifying and reporting a wide range of network problems. Ethernet Manager also helps tune the performance of the network by identifying network overload and errors down to the port level.

#### Ethernet Manager Features

Ethernet Manager offers the following Ethernet network management features:

- Monitors multiple remote Ethernet segments
- Detects and graphically displays all events on Ethernet networks
- Collects network events even when the network management station is powered off
- Identifies overloaded workstations or segments
- Supports user-defined thresholds
- Displays statistical information and diagnostics at the port level
- Stores a backlog of statistical information for future analysis

Ethernet Manager maintains event and alert logs of all network activity and errors at the port level. The network administrator can define alert thresholds at the network level.

The SNMP agent stores alerts even when the network management station is powered off. When the station is turned on, all alerts are automatically forwarded to Ethernet Manager, appear in the Alarm dialog box, and are logged in the Alarm Log files (OVALINS.\*). The Ethernet Statistics dialog box displays a color-coded summary of current network status.

Statistical information is divided into three categories: receive events, collisions, and frequency alignment errors (FAE). FAE events include Jabber Protect Event, Elasticity Buffer Error, Phase Lock Error, Pygmy Packets (Short Event Reception), Non-SFD Packet Event, Partition Event, and Bad Link Event. Information can be stored for hours or days and displayed in graphical format with a user-set scale.

# **Connecting a Network Management PC to the Router/Hub**

You can connect your network management PC (the one running Cisco Hub/Ring Manager) to a Cisco 2517, Cisco 2518, or Cisco 2519 router/hub in any of five ways, which are summarized in Table 1-1 and described in the following sections. To determine which connection method is best for you, refer to the flowchart in Figure 1-1.

**Note** If you make a connection to the RS232 port of the network management module, you must run the SPSET program to specify IP addresses and other parameters for SNMP management.

For additional help identifying the best connection method, refer to the next section, "About the Router/Hub," which provides information on the router/hub's ports and connectors.

**1-16** Cisco Hub/Ring Manager for Windows Getting Started Guide

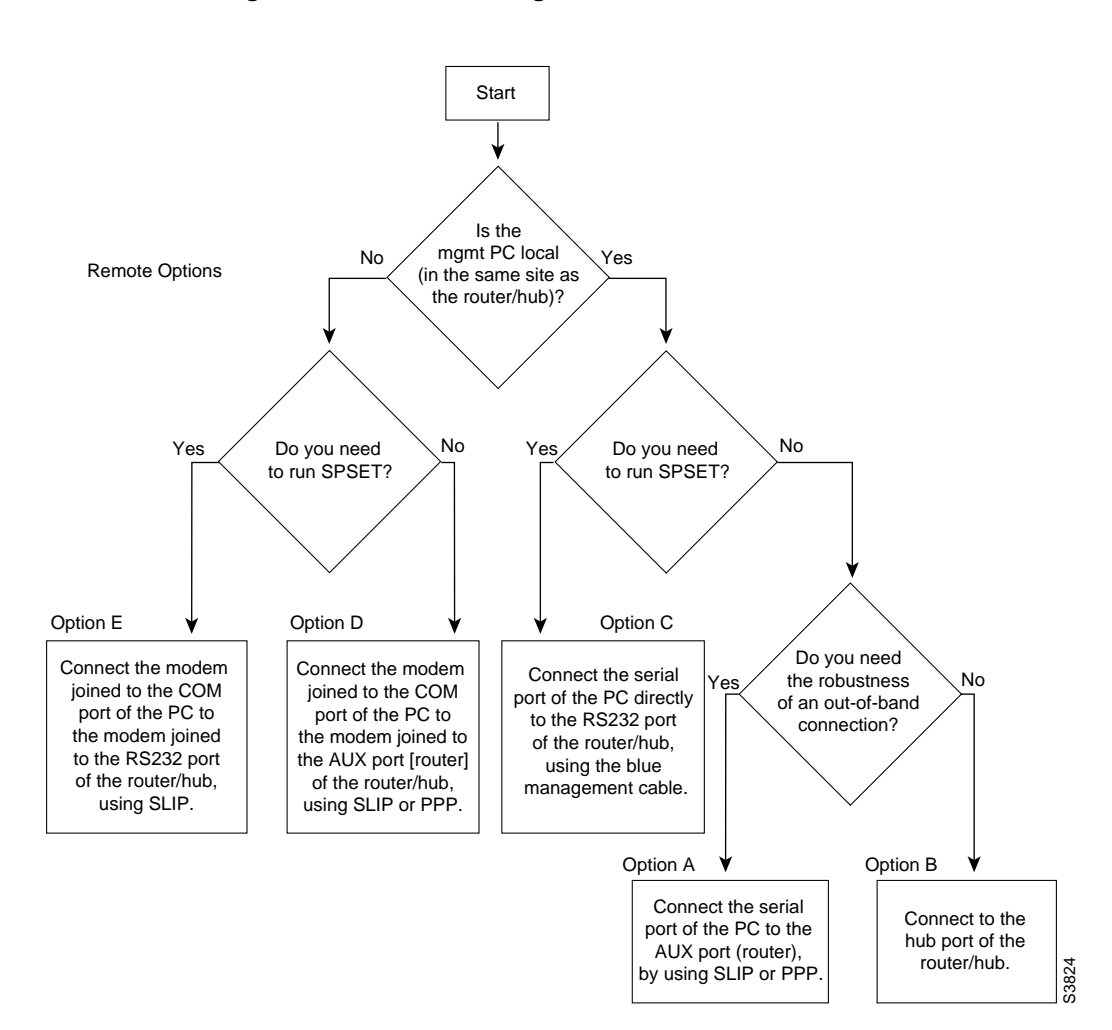

**Figure 1-1 Determining the Best Connection Method**

#### Overview of Cisco Hub/Ring Manager for Windows **1-17**

### About the Router/Hub

Cisco 2517, Cisco 2518, and Cisco 2519 router/hubs contain three core components: the router, the network management processor system (NMS), and the Token Ring or Ethernet hub (illustrated in Figure 1-2 for a Cisco 2519). These components are described in detail in the *Cisco 2517 and Cisco 2519 Router/Hub User Guide* and the *Cisco 2518 Router/Hub User Guide*. This section summarizes cable connections to the three components.

**Figure 1-2 Router, Network Management, and Hub Components**

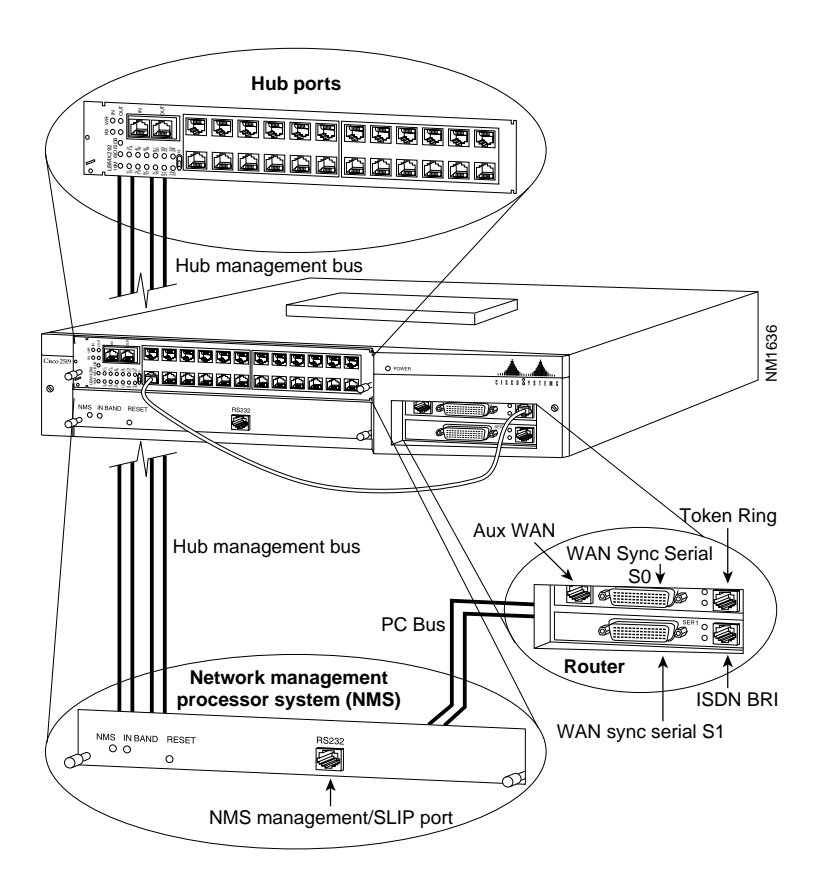

**1-18** Cisco Hub/Ring Manager for Windows Getting Started Guide

The router component provides complete routing capability and has the following interfaces:

- LAN port—This router interface is connected to the Token Ring (Cisco 2517 and Cisco 2519) or Ethernet (Cisco 2518) hub LAN, a row of 12 (Cisco 2517) or 24 (Cisco 2518 and Cisco 2519) ports that connect devices directly to the hub.
- Two high-speed serial WAN ports.
- Basic Rate Interface (BRI) Integrated Services Digital Network (ISDN) WAN port.
- Auxiliary (AUX) WAN port—The AUX port provides an asynchronous WAN connection to the network management PC or to any remote network.
- PCbus interface—This internal interface provides the connection between the router and the NMS component.

You access the router/hub from your network management PC through a connection to one of the interfaces on the router component or to the serial port of the NMS component, which is labeled "RS232"and conforms to the EIA/TIA-232 standard.

**Note** EIA/TIA-232 and EIA/TIA-449 were known as recommended standards RS-232 and RS-449 before their acceptance as standards by the Electronic Industries Association (EIA) and Telecommunications Industry Association (TIA).

To determine the best connection method for you, identify your networking environment in Table 1-1. Then refer to the other columns to identify cabling and system requirements, connections for each port that you need to connect or configure, and any special considerations that you should know about.

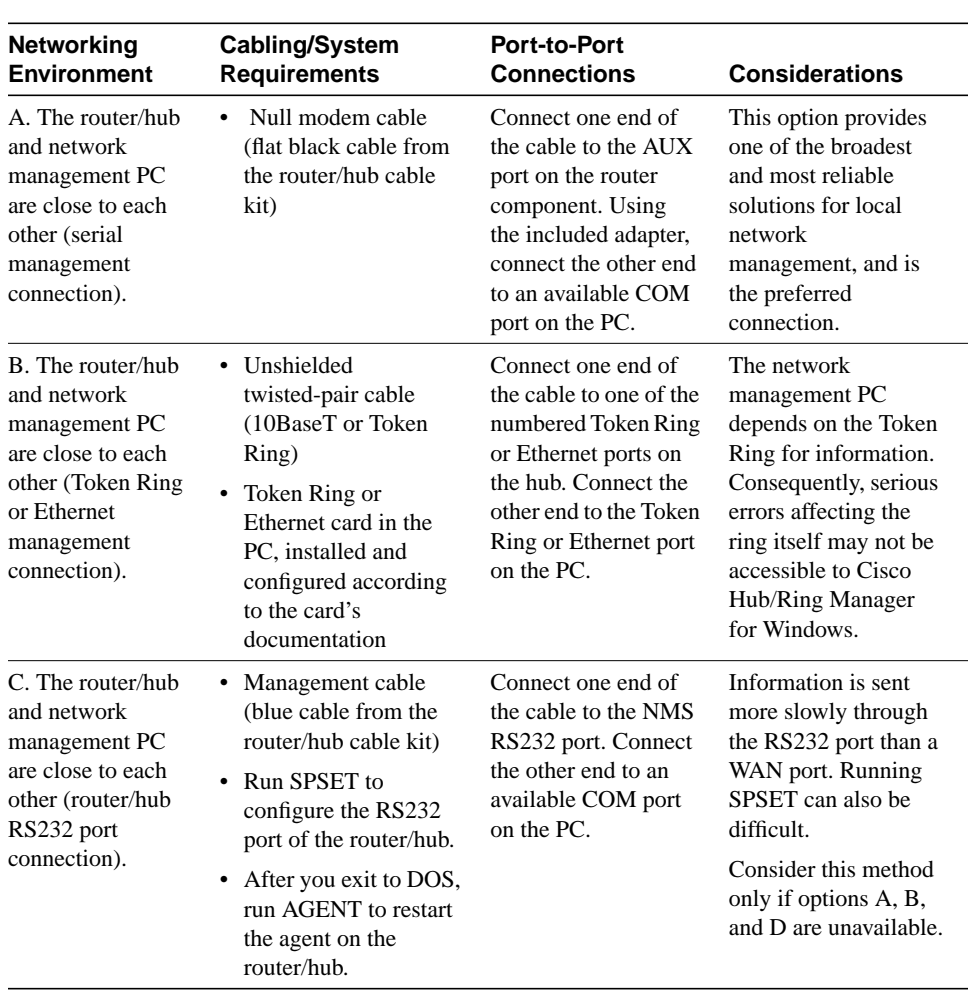

#### **Table 1-1 Options for Connecting the Network Management PC to the Router/Hub**

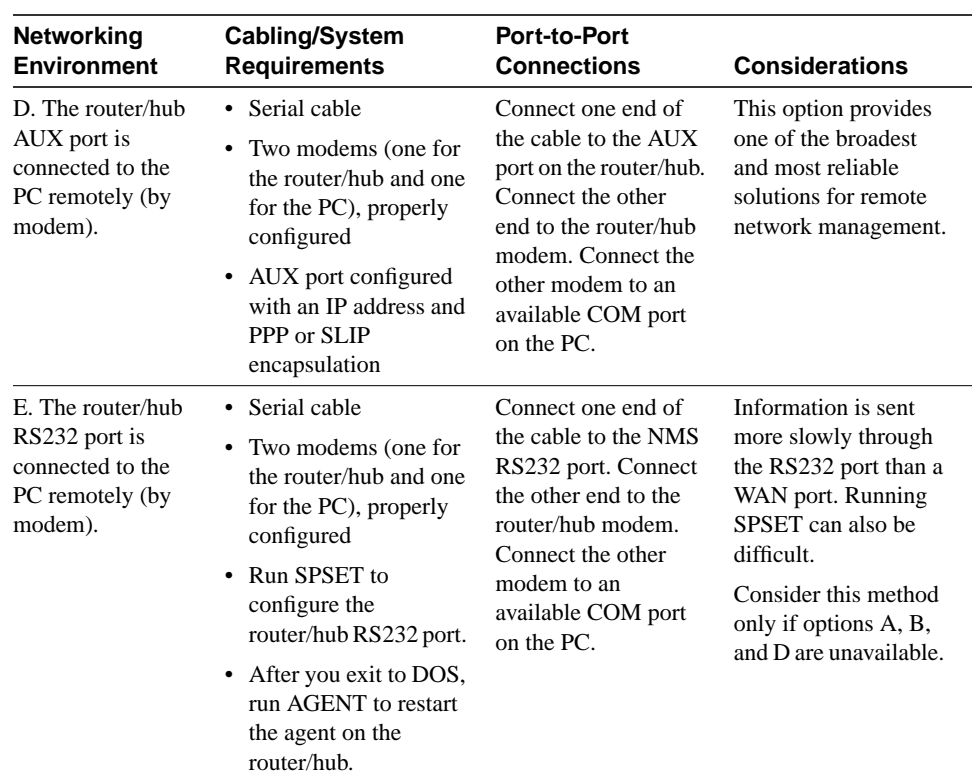

# Local Connection from the PC to the Router/Hub

If your network management PC and router/hub are near each other, you can connect them in any of three ways.

#### Connecting to the AUX Port

The recommended connection between a network management PC and the router/hub is through the AUX port (option A in Table 1-1 and Figure 1-3).

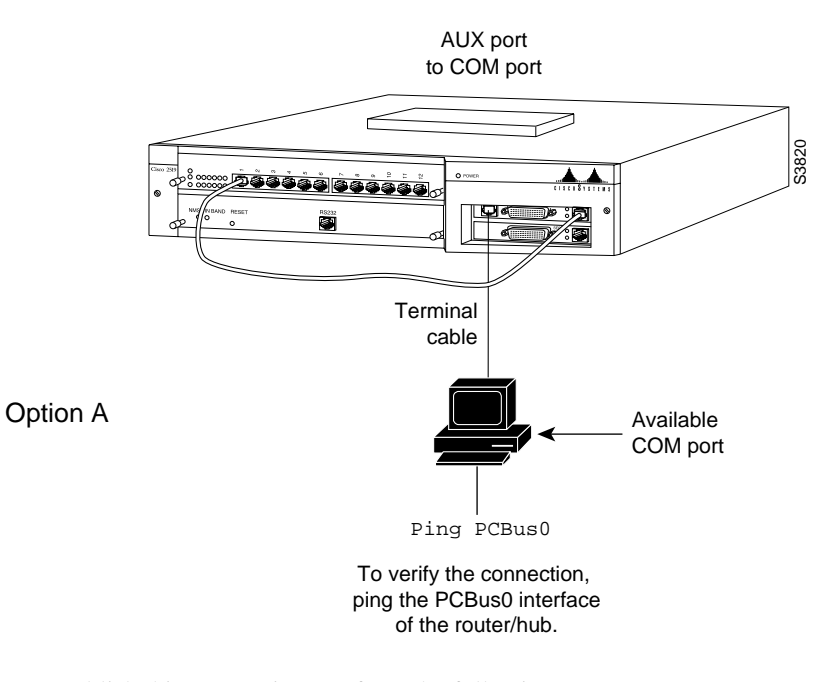

**Figure 1-3 Option A: Local Connection to Router/Hub AUX Port**

To establish this connection, perform the following steps:

- **Step 1** Find the flat black cable in the router/hub accessory kit.
- **Step 2** Connect one end of the cable to the AUX port on your router/hub.
- **Step 3** Using the included RJ-45-to-DB-25 adapter, connect the other end of the cable to any available COM port on the network management PC. If you have a 9-pin COM port, you may also need to use a DB-25-to-DB-9 adapter, which is not included.
- **Step 4** Configure the AUX port of the router/hub with an IP address and PPP or SLIP encapsulation.

**1-22** Cisco Hub/Ring Manager for Windows Getting Started Guide

For example, include the following lines in the router/hub's configuration file (the IP address shown is an example):

```
configure terminal
!
interface Async1
 ip address 149.99.1.1 255.255.0.0
 encapsulation ppp
async mode dedicated
line aux 0
 modem ri-is-cd
 stopbits 1
 rxspeed 38400
 txspeed 38400
 flowcontrol hardware
end
```
This configuration establishes a direct PPP link with a line speed of 38,400 bits per second (bps).

**Step 5** Continue with the section "Verifying the Connection," later in this chapter.

#### Connecting to a LAN Port

If your network management PC has a Token Ring card (for connection to a Cisco 2517 or Cisco 2519 router/hub) or an Ethernet card (for connection to a Cisco 2518 router/hub), you can connect the PC directly to a LAN port (option B in Table 1-1 and Figure 1-4). This connection has the disadvantage that serious errors on the ring can interrupt the connection.

To establish this connection, perform the following steps:

- **Step 1** Connect one end of a twisted-pair cable (Token Ring cable for a Token Ring connection, 10BaseT cable for an Ethernet connection) to one of the numbered ports on the router/hub.
- **Step 2** Connect the other end of the cable to the Token Ring or Ethernet port on the network management PC.
- **Step 3** Continue with the section "Verifying the Connection," later in this chapter.

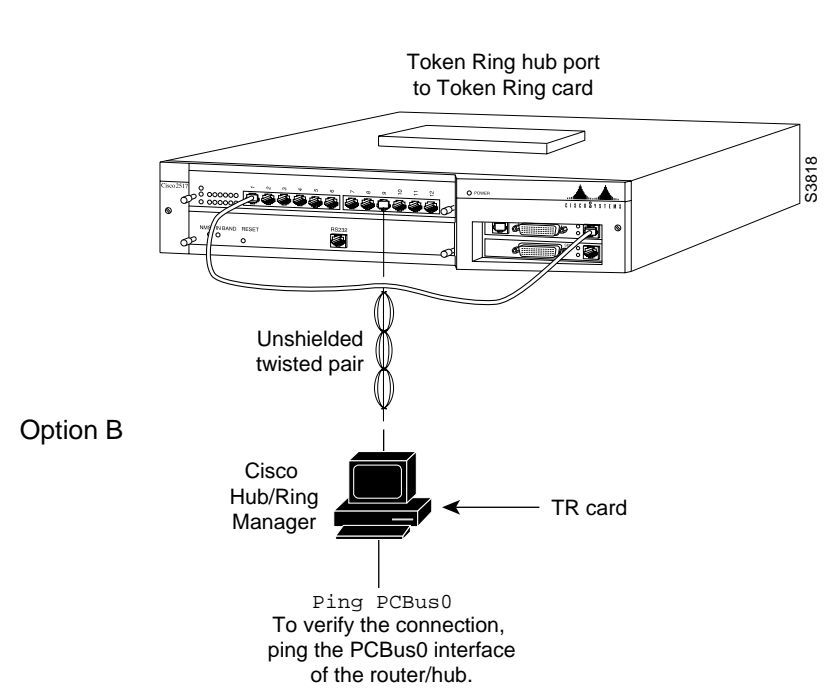

#### **Figure 1-4 Option B: Local Connection to Router/Hub LAN Port**

#### Connecting to the Management (RS232) Port

If your network management PC and router/hub are close to each other, you can connect them directly through the router/hub's management port, labeled RS232 (option C in Table 1-1 and Figure 1-5). Because information is sent more slowly through the management port, you should consider this connection only if a connection through the AUX port is unavailable. To establish this connection, perform the following steps:

- **Step 1** Find the blue management cable in the router/hub accessory kit.
- **Step 2** Connect one end of the cable to the management (RS232) port of the router/hub.
- **Step 3** Connect the other end of the cable to an available COM port on the network management PC.

**1-24** Cisco Hub/Ring Manager for Windows Getting Started Guide

**Step 4** Run SPSET, as described in the section "Running SPSET" later in this chapter.

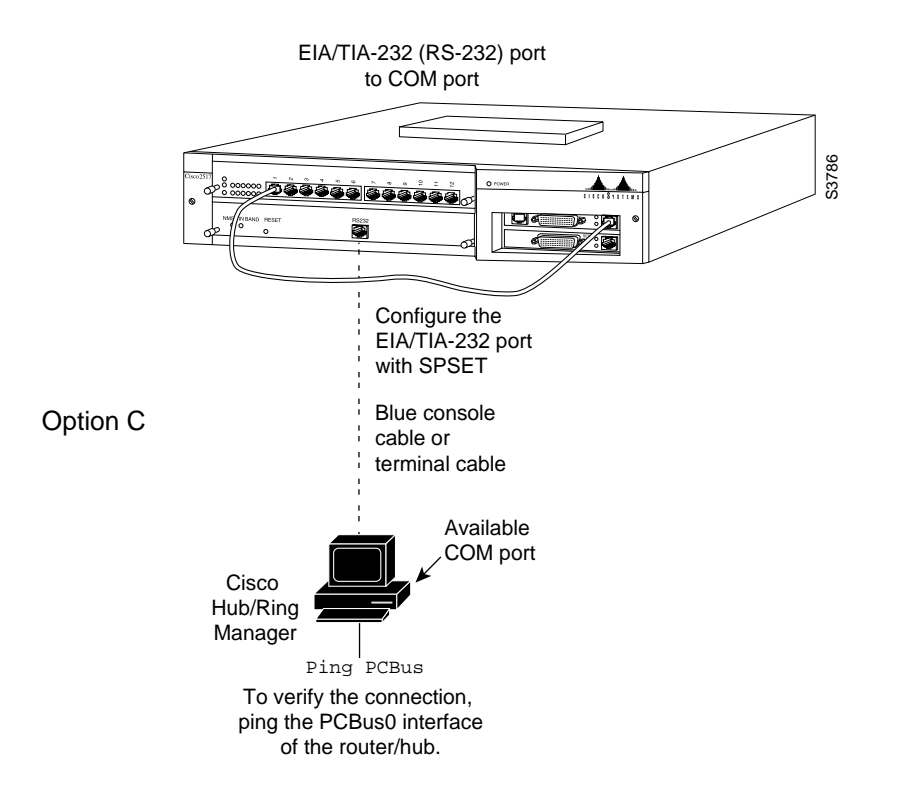

**Figure 1-5 Option C: Local Connection to Router/Hub Management Port**

# Modem-Based Connection from the PC to the Router/Hub

If you connect one modem to the network management PC and another modem to the router/hub's AUX port or RS232 port, you can manage the router/hub from a remote location, using SLIP or PPP (options D and E in Table 1-1). (See Figure 1-6 and Figure 1-7.) Connection to the AUX port provides higher-speed communication and is recommended for remote management.

**Note** When you perform remote network management, you must first establish the modem connection with your TCP/IP package, then start Cisco Hub/Ring Manager for Windows.

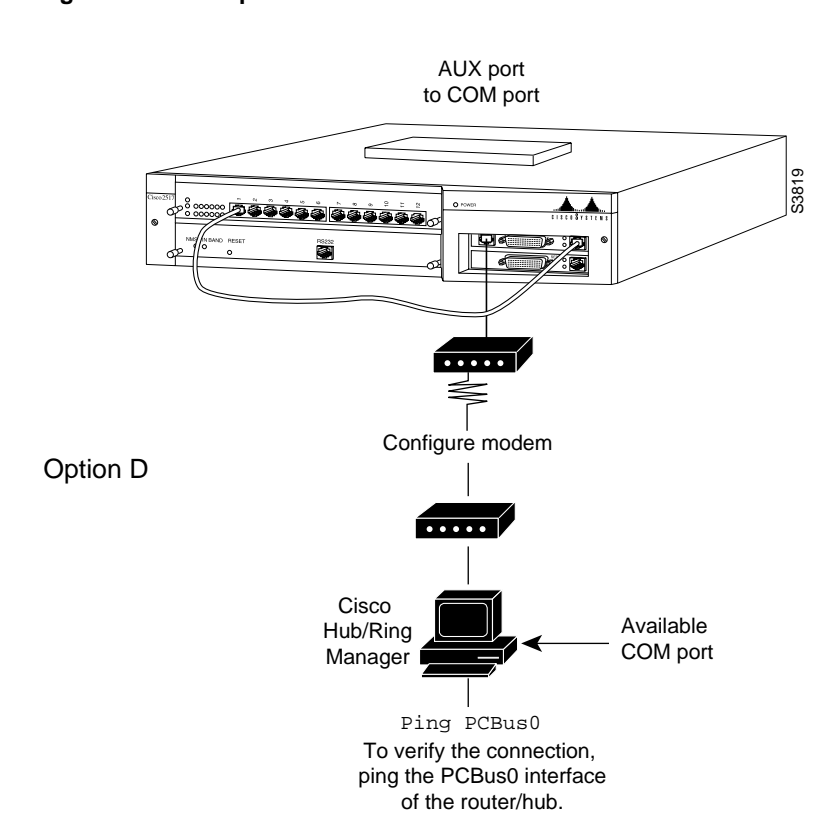

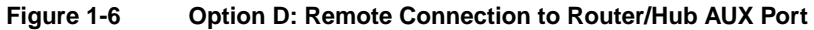

**<sup>1-26</sup>** Cisco Hub/Ring Manager for Windows Getting Started Guide

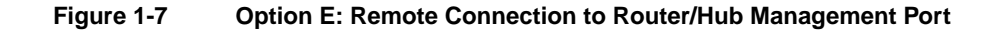

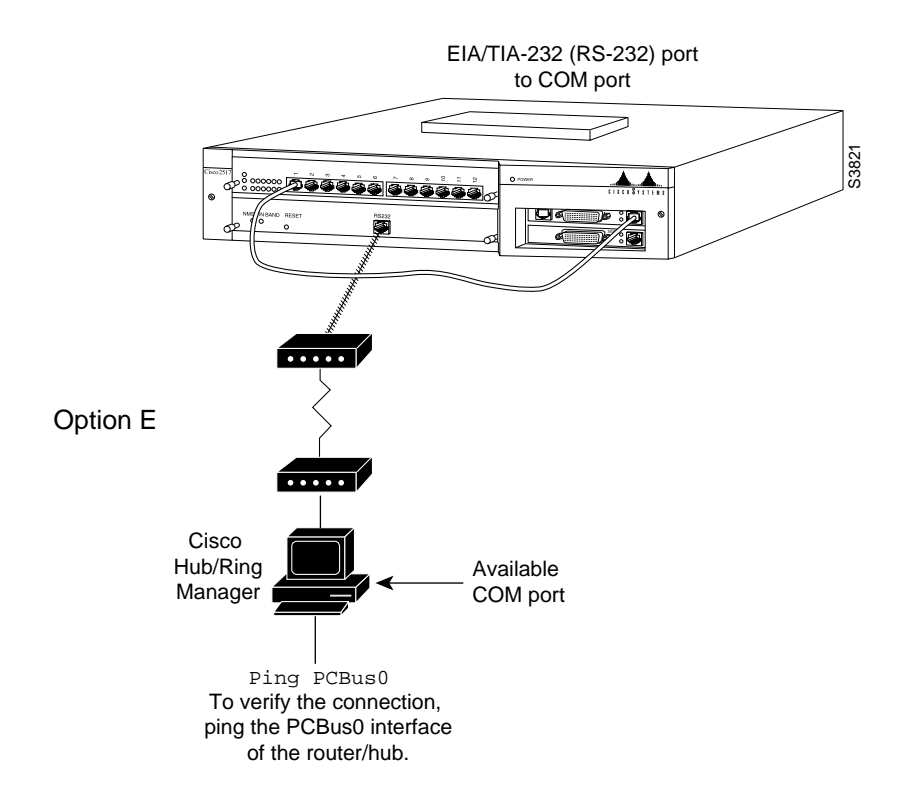

#### Remote Connection Requirements

At the router/hub end of the connection, you need a modem, a serial cable, and an RJ-45-to-DB-25 adapter. The adapter connects the serial cable to the router/hub AUX or RS232 RJ-45 port. At the network management PC end, you need a modem and a serial cable.

You also need communications software, such as Windows Terminal, and a TCP/IP stack running on the network management PC.

#### Configuring the Modem at the PC End

To connect and configure a modem at the network management PC for a remote connection, perform the following steps:

- **Step 1** Follow the instructions that came with your modem to connect the telephone line and modem cables.
- **Step 2** Configure your PC's TCP/IP software for a PPP or SLIP connection, following the instructions in your TCP/IP documentation.

**Note** You can use either SLIP or PPP to connect to the AUX port. You must use SLIP to connect to the RS232 port.

The IP addresses of the PC and the router AUX port (if you are connecting to it) must belong to the same network.

**Step 3** Configure the modem strings in the TCP/IP software according to your TCP/IP and modem documentation. The modem should use the settings shown in the first row of Table 1-2.

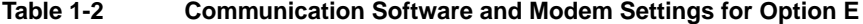

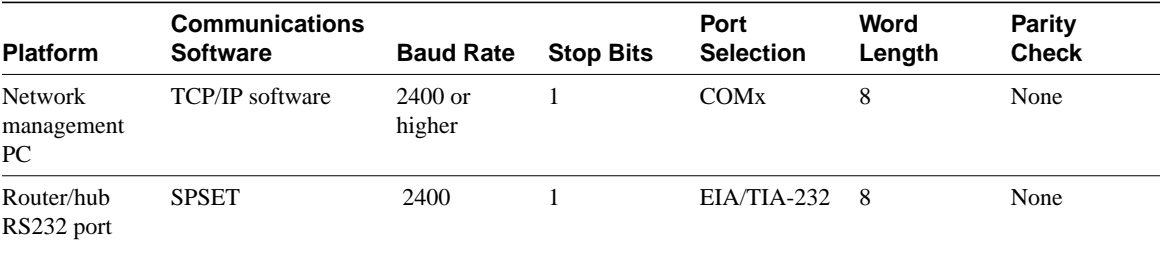

**1-28** Cisco Hub/Ring Manager for Windows Getting Started Guide

#### Configuring the Modem at the Router End

To configure the modem connected to your router/hub, perform the following steps:

- **Step 1** Using the serial cable, connect the modem to a terminal or a PC running a communications or terminal emulation application.
- **Step 2** Enter the following command to configure the modem:

**AT&FE0Q1S0=1&W&Y**

This string is made up of the following commands:

- **AT&F**—Collect the default configuration
- **E0**—No echo
- **Q1**—Disable display of result codes
- **S0=1**—Automatically answer at one ring
- **&W**—Write current configuration to nonvolatile random-access memory (NVRAM) profile 0
- **&Y**—Use NVRAM profile 0 for reset

**Note** This modem configuration string works with most AT-compatible modems. If you have any questions about the ability of your modem to accept standard AT commands, check with the modem manufacturer.

- **Step 3** Add additional modem commands to provide compression, error correction, or flow control, if necessary. Refer to your modem documentation.
- **Step 4** As an alternative, you can use Telnet to connect to one of the interfaces on the router/hub and add the modem configuration command to line number 2001 (which specifies tty-1), as in the following example:

**telnet 149.99.1.1 2001 AT AT&FEQ1S=1&W&Y**

Overview of Cisco Hub/Ring Manager for Windows **1-29**

When your console displays ox, the router/hub modem is prepared to receive a remote connection.

**Step 5** Remove the cable from the terminal or PC and cable the modem to the router/hub AUX or RS232 port, using the RJ-45-to-DB-25 adapter. If your PC has a 9-pin COM port, you may also need to use a DB-25-to-DB-9 adapter, which is not included.

#### Configuring the Router AUX Port

If you are connecting to the router/hub AUX port, configure this port with an IP address and PPP or SLIP encapsulation. For example, include the following lines in the router/hub configuration file (the IP address shown is an example):

```
configure terminal
!
interface Async1
 ip address 149.99.1.1 255.255.0.0
  encapsulation ppp
async mode dedicated
!
line aux 0
  modem ri-is-cd
  stopbits 1
 rxspeed 38400
  txspeed 38400
  flowcontrol hardware
!
end
```
This sample configuration establishes a direct PPP link with a line speed of 38,400 bps.

#### Establishing the Remote Connection

To establish the remote connection, perform the following steps:

- **Step 1** Open a terminal emulation session from the PC.
- **Step 2** Dial the modem connected to the router/hub.

**1-30** Cisco Hub/Ring Manager for Windows Getting Started Guide

**Step 3** If you are connecting to the RS232 port of the router/hub, you must run SPSET to configure certain parameters. Continue with the next section, "Running SPSET." If you are connecting to the AUX port, you do not need to run SPSET. Continue with the section "Verifying the Connection," later in this chapter.

#### Running SPSET

In order to use a local or remote connection to the RS232 port of the router/hub, you must run the SPSET program to configure IP addresses.

To run SPSET, perform the following steps:

- **Step 1** Establish a local or remote connection from the network management PC to the router/hub RS232 port.
- **Step 2** When the connection is established, stop the SNMP agent software by pressing **Ctrl-E**.

If **Ctrl-E** does not stop the agent software, enter **hellottt** (which wakes up the SNMP agent) and then press **Ctrl-E**.

**Step 3** When you see the  $<>$  prompt, enter the following command:

**spset**

The Main menu appears.

**Step 4** From the Main menu, select **General Setup**.

The General Setup menu appears.

- **Step 5** Select **Serial Mode: SLIP** from the General Setup menu.
- **Step 6** Set baud rate, stop bits, port selection, word length, and parity checking as specified in Table 1-2.

Your General Setup menu should now look like Figure 1-8.

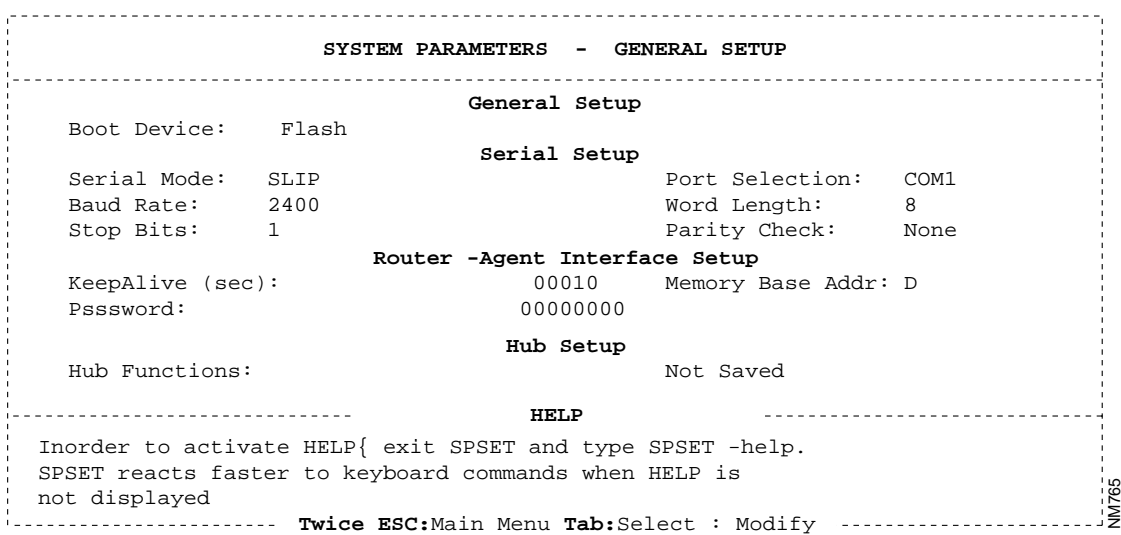

**Figure 1-8 SPSET General Setup Menu**

**Note** You can access online help at any time by exiting SPSET and entering **SPSET -help** at the prompt. (To exit SPSET, press the **Escape** key twice from the General Setup menu.) Keep in mind that SPSET responds faster to keyboard commands when online help is not displayed.

**Step 7** Press **Escape** to return to the Main menu and select **IP Setup**.

**Step 8** From the IP Setup menu, select the IP address.

The System Parameters menu appears, as shown in Figure 1-9.

**1-32** Cisco Hub/Ring Manager for Windows Getting Started Guide

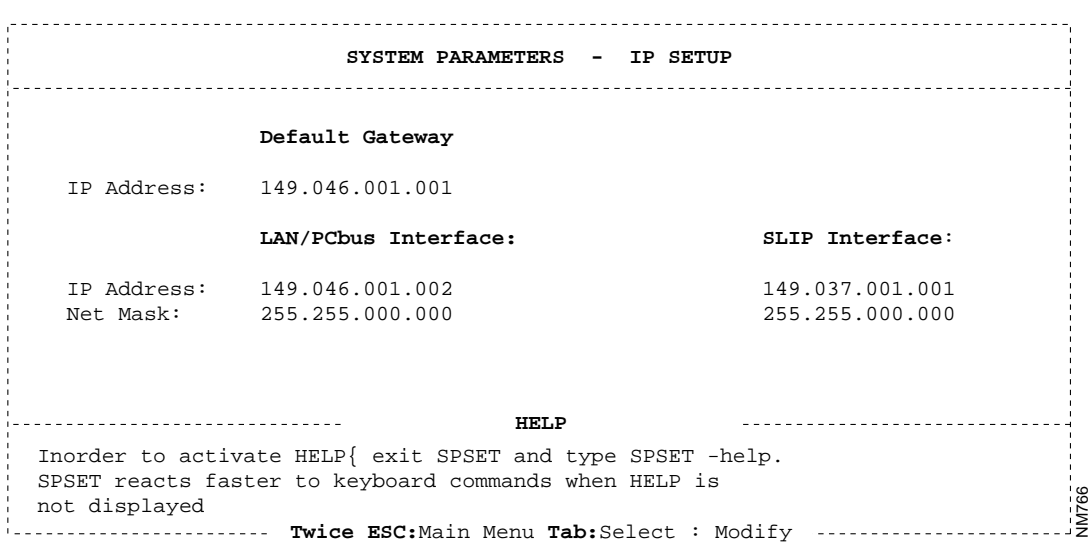

**Figure 1-9 System Parameters - IP SETUP Menu**

**Step 9** Set the IP address and subnet mask of the SLIP interface.

**Note** You cannot modify the LAN and PCbus interface values in SPSET. To modify these values, use the ROUTER configuration program. For further information, see the *Cisco 2517 and Cisco 2519 Router/Hub User Guide* and the *Cisco 2518 Router/Hub User Guide*.

**Step 10** Press **Escape** to return to the Main menu and select **Exit with Save**.

The  $<>$  prompt returns.

**Step 11** Reset the router by entering the following command at the prompt:

**RESET**

Overview of Cisco Hub/Ring Manager for Windows **1-33**

- **Step 12** Reconfigure the terminal emulation session to a speed of 2400 bps if it is operating at a different speed.
- **Step 13** Stop the agent software by pressing **Ctrl-E**.
- **Step 14** Restart the agent software by entering **agent** at the prompt.
- **Step 15** Continue with the next section, "Verifying the Connection."

#### Verifying the Connection

From the network management PC, use a DOS or Windows **ping** command to verify connectivity:

- Ping the other end of the network management connection, such as the router/hub's AUX port or LAN port.
- Ping the router end of the PC bus.
- Ping the NMS agent end of the PC bus.
- Ping another router or another PC.

For more information, refer to the *Cisco 2517 and Cisco 2519 Router/Hub User Guide* or the *Cisco 2518 Router/Hub User Guide*.

Continue with the chapter "Installing Cisco Hub/Ring Manager for Windows."

**1-34** Cisco Hub/Ring Manager for Windows Getting Started Guide